## *|| Parallels*

## **[Cómo comprobar la versión y el número de build de Parallels](http://kb.parallels.com/es/116600) [Access en su iPad](http://kb.parallels.com/es/116600)**

• Parallels Access

## **Información**

Para conocer la versión y el número de build de Parallels Access en su iPad:

- 1. En el iPad, vaya a "Ajustes"
- 2. Desplácese hacia abajo hasta que aparezca Parallels Access. Toque el icono
- En "acerca de Parallels Access", busque la opción "Versión" 3.

la versión es el primer dígito. Los números siguientes constituyen el número de la build:

Ejemplo: **1.1.0** (23346)

1.1.0. es la versión

23346 es el número de build con revisión

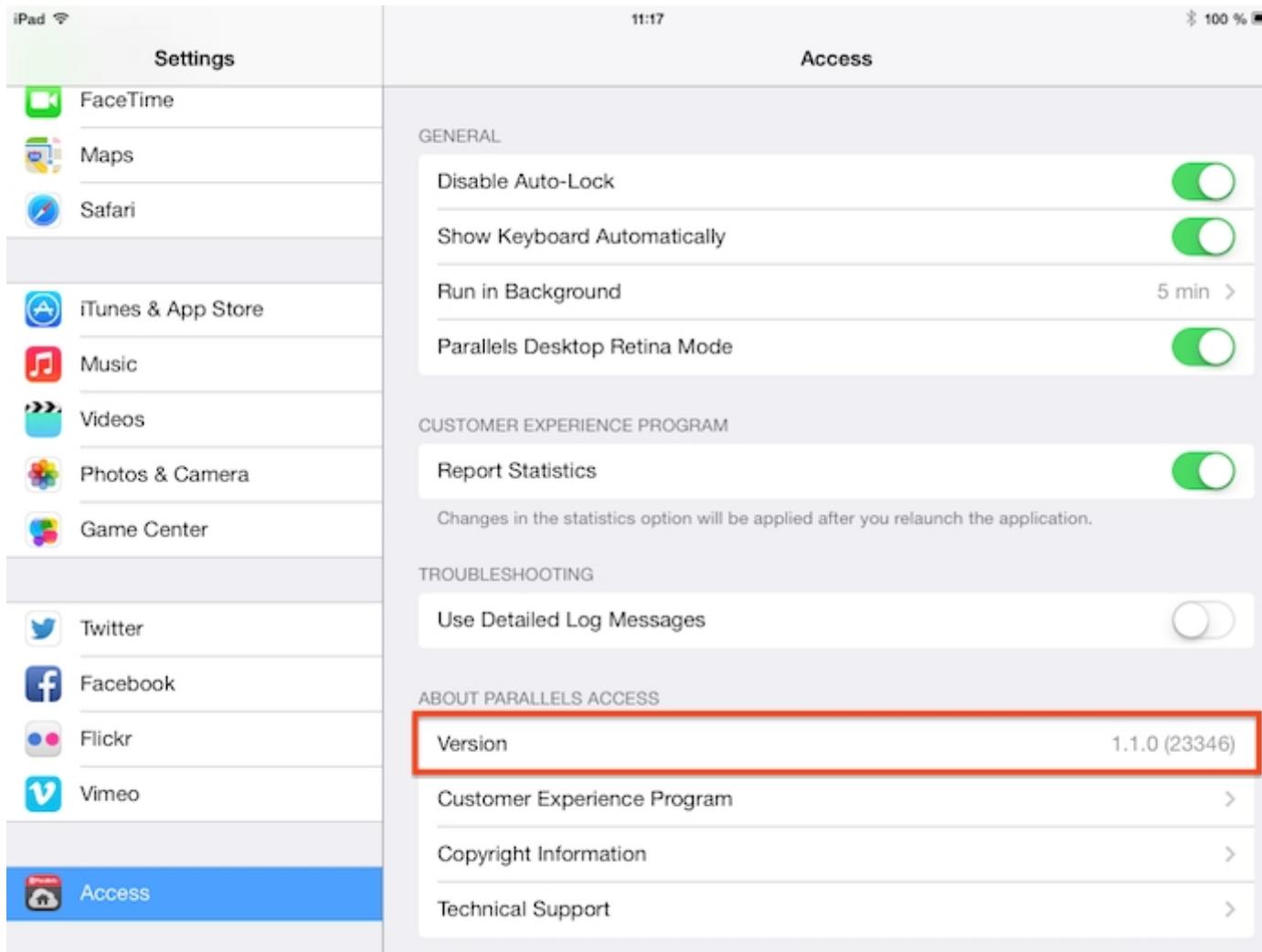

© 2024 Parallels International GmbH. All rights reserved. Parallels, the Parallels logo and Parallels Desktop are registered trademarks of Parallels International GmbH. All other product and company names and logos are the trademarks or registered trademarks of their respective owners.